## **Clarion University Guest Network Self Registration Guide**

Last Modified 10/07/2021

Clarion University provides wireless internet access for individuals who have an affiliation with the university; meaning Clarion parents, visitors, alumni, vendors, etc. The guest network follows a selfregistration model. Follow the steps below to connect to the network. Registration with a valid cell phone and e-mail address is required.

1. Connect your device to the **cu-wifi-guest** wireless network. Your web browser should automatically redirect to the **Guest Network Portal**. If you are not automatically redirected, open a web browser and navigate to a web page. Please note you may need to access a HTTP only page such as http://neverssl.com depending on your browser configuration.

 $\Gamma$ 

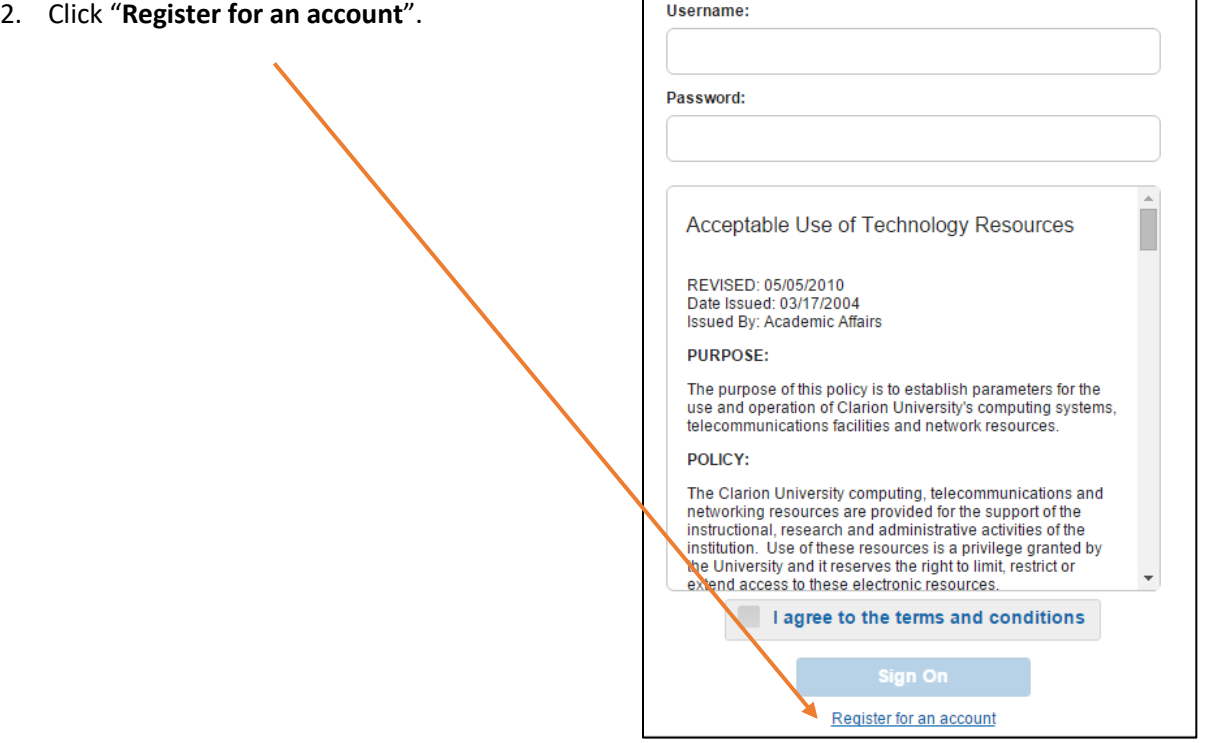

٦

## **Clarion University Guest Network Self Registration Guide**

Last Modified 10/07/2021

- 3. Enter **First Name, Last Name, Email Address, Mobile Phone Number**  (including area code), **Company** (if applicable), and **SMS Provider** (cellular).
- 4. Check "**I agree to the terms and conditions**" and click "**Register**".
- 5. An email and text message will be sent to you immediately containing a username and password.
- 6. You should be redirected to the previous screen. Enter the username and password sent via email and text message, check "**I agree to the terms and conditions**", and click "**Sign On**".
- 7. You should now have access to the internet. The username and password is valid for a period of 30 days. After the username and password expires, you will need to self-register again.

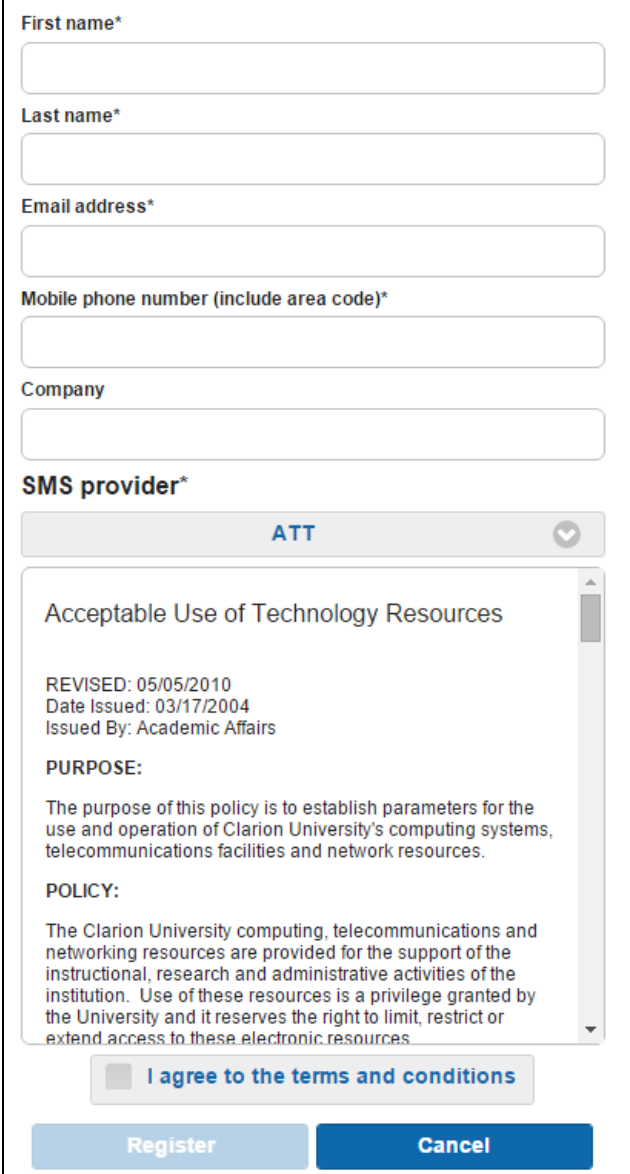